## 畢業審查系統

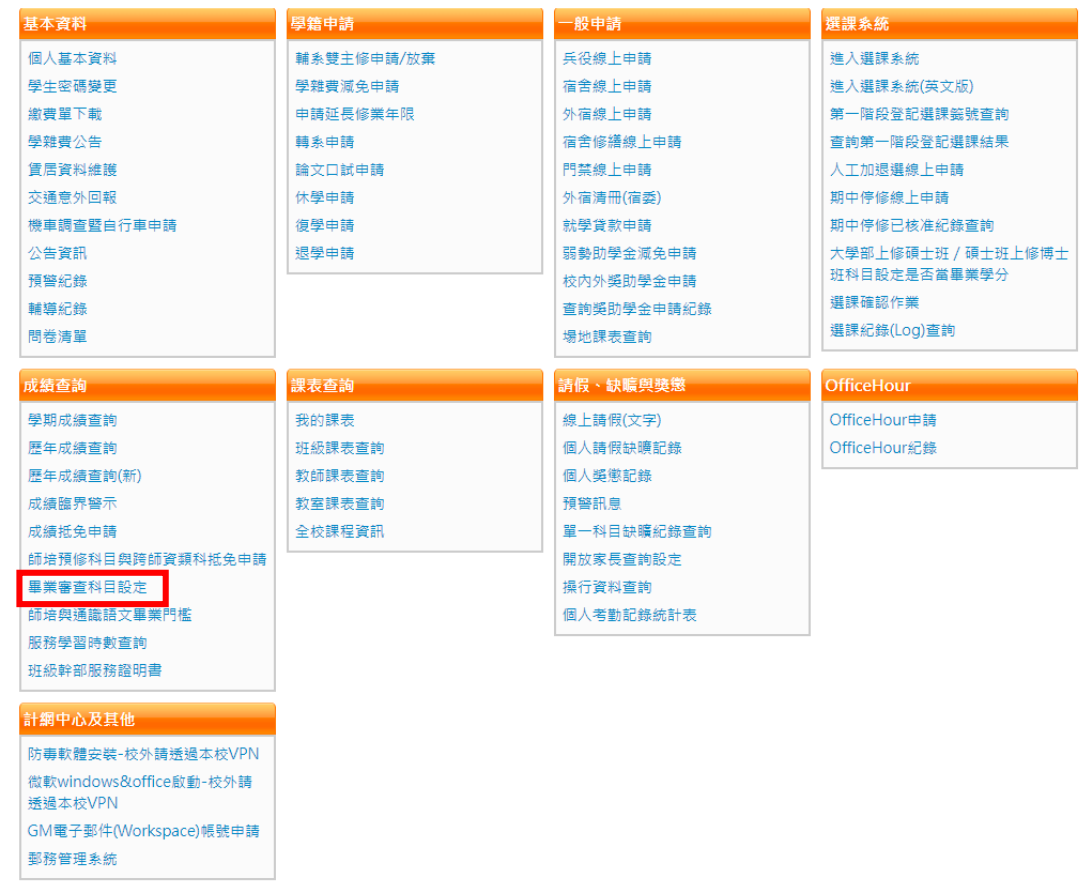

## 一、登入「校園資訊系統」,點選「畢業審查科目設定」

## 二、點選「本系課架」,再點選「必修課程…」等項目,逐一確認修課科目

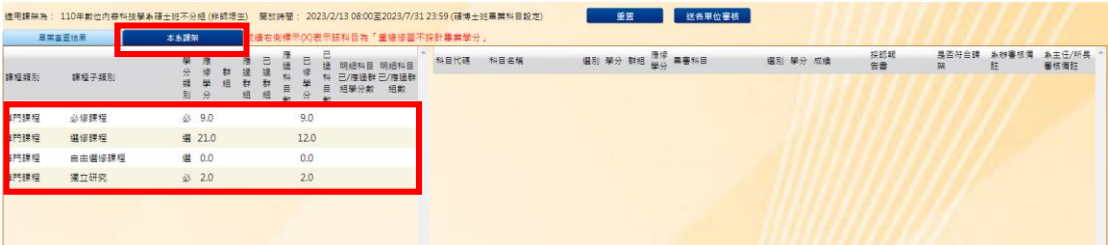

## 三、資料無誤後,請點選「送各單位審核」

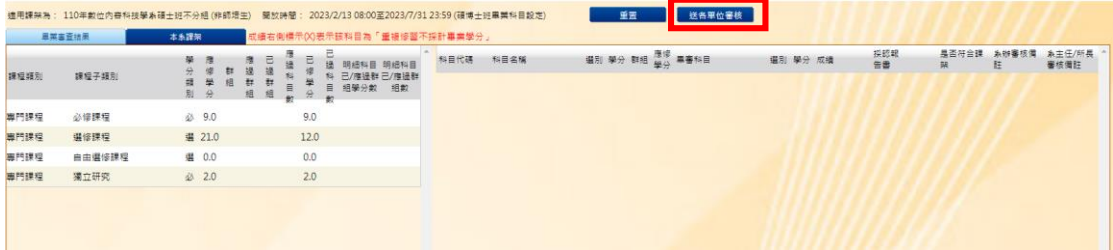